## شرح كيفية تمرير ملف القنوات عن طريق USB لجهاز ECHOLINK PRIME

1) قم بتحميل ملف القنوات الخاص بالجهاز من موقع [www.echolinkhd.com](http://www.echolinkhd.com/) التحديثات

2) قم بوضع ملف القنوات بالفالشة USB و بعد دلك إيصالها مع الجهاز.

3) إضغط على زر '**Menu** 'الخاص بريموت كنترول لدخول إلى الواجهة الرئيسية للجهاز

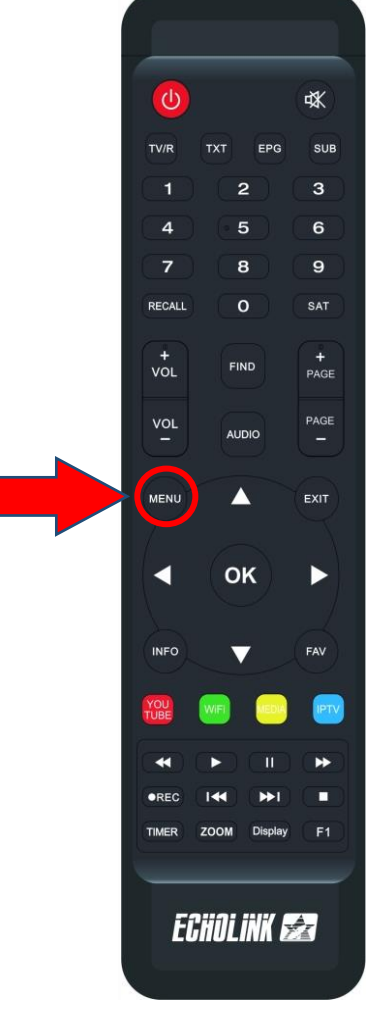

## 4) إضغط على **MANAGER USB**

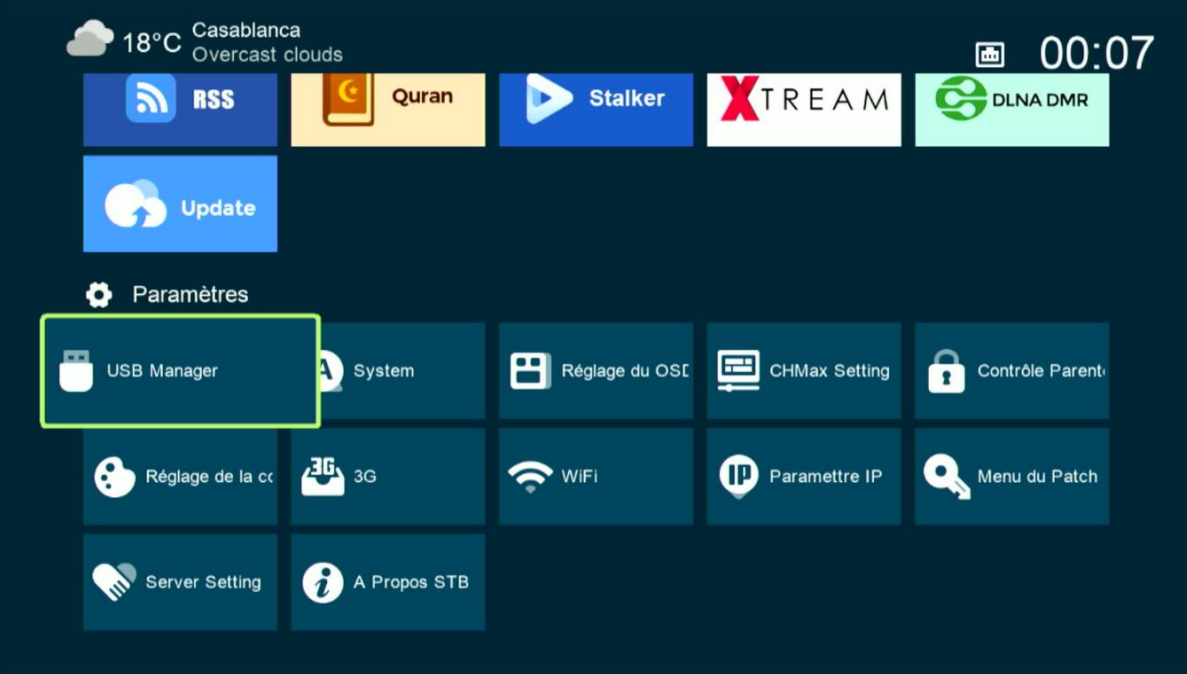

# 5) أدخل إلى **USB**

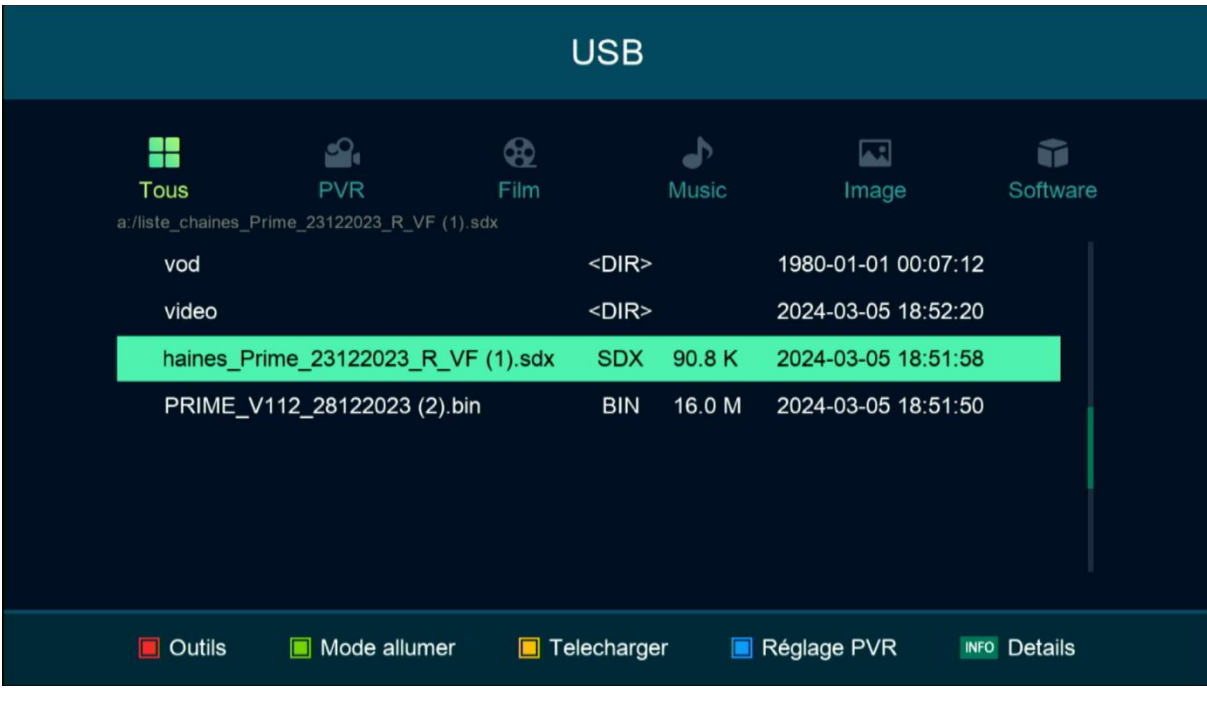

#### 6) إختر ملف القنوات الخاص بالجهاز تم إضغط على زر OK

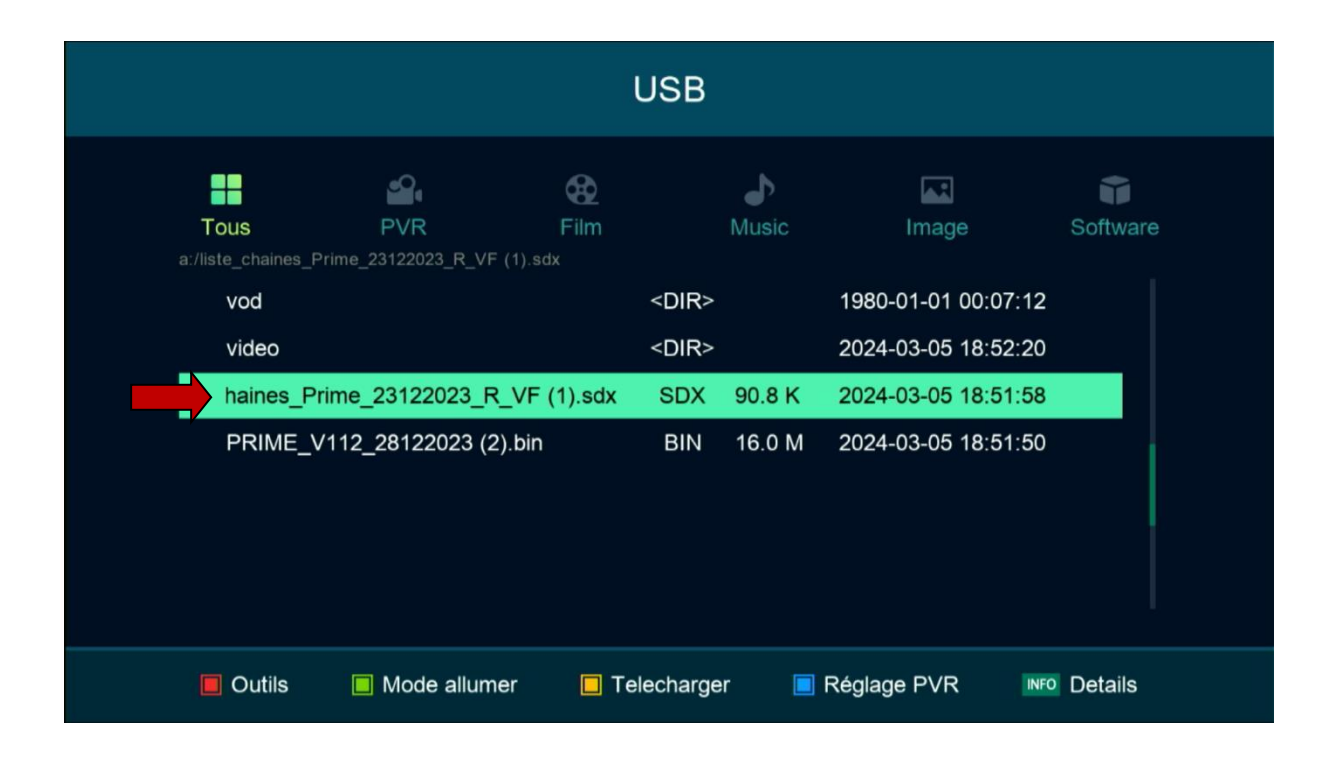

#### 7) بعدها ، سوف تضهر لك هده الرسالة إضغط على '**Oui** 'لبدء عملية تتبيث ملف القنوات على جهازك

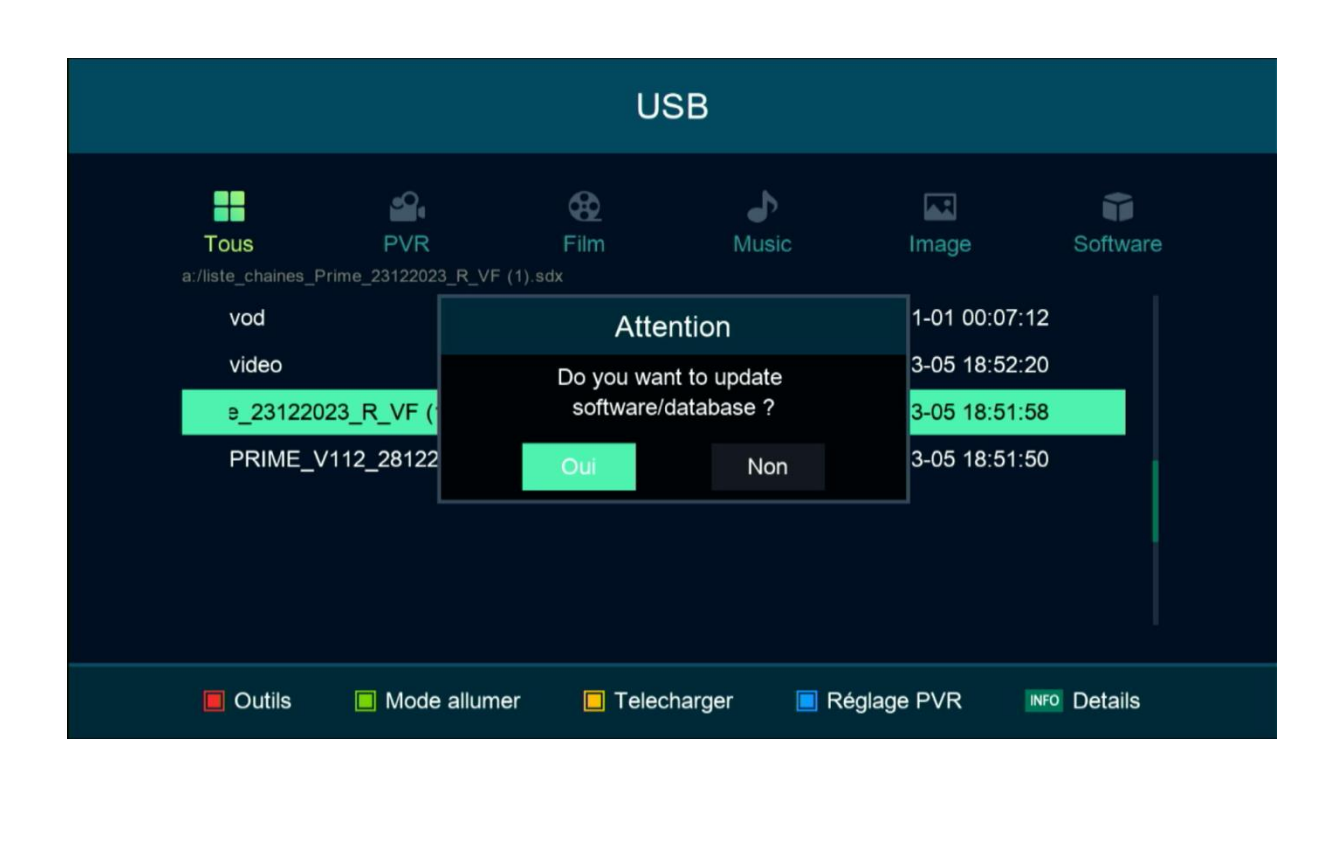

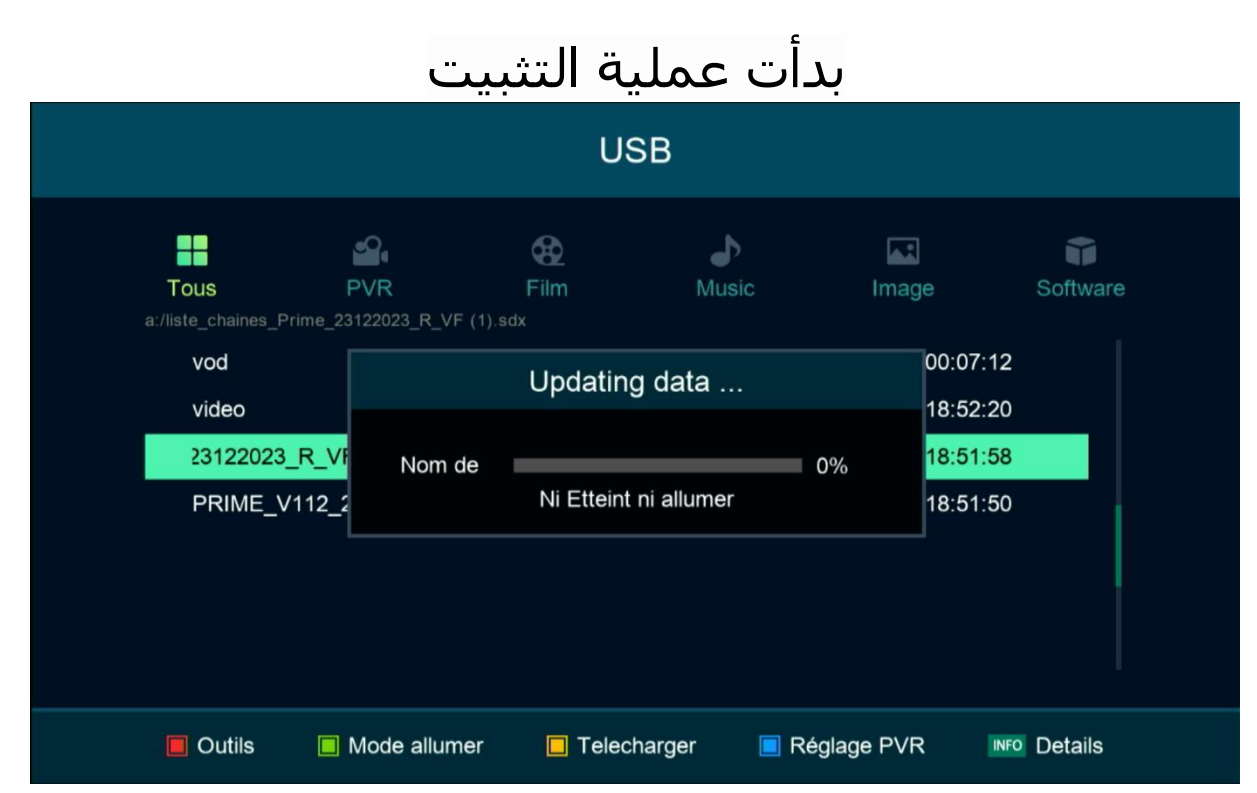

### مالحضة هامة : إحرص على أن أال يتم فصل الكهرباء على الجهاز أتناء التثبيت مبروك عليك تم تثبيت ملف القنوات بنجاح

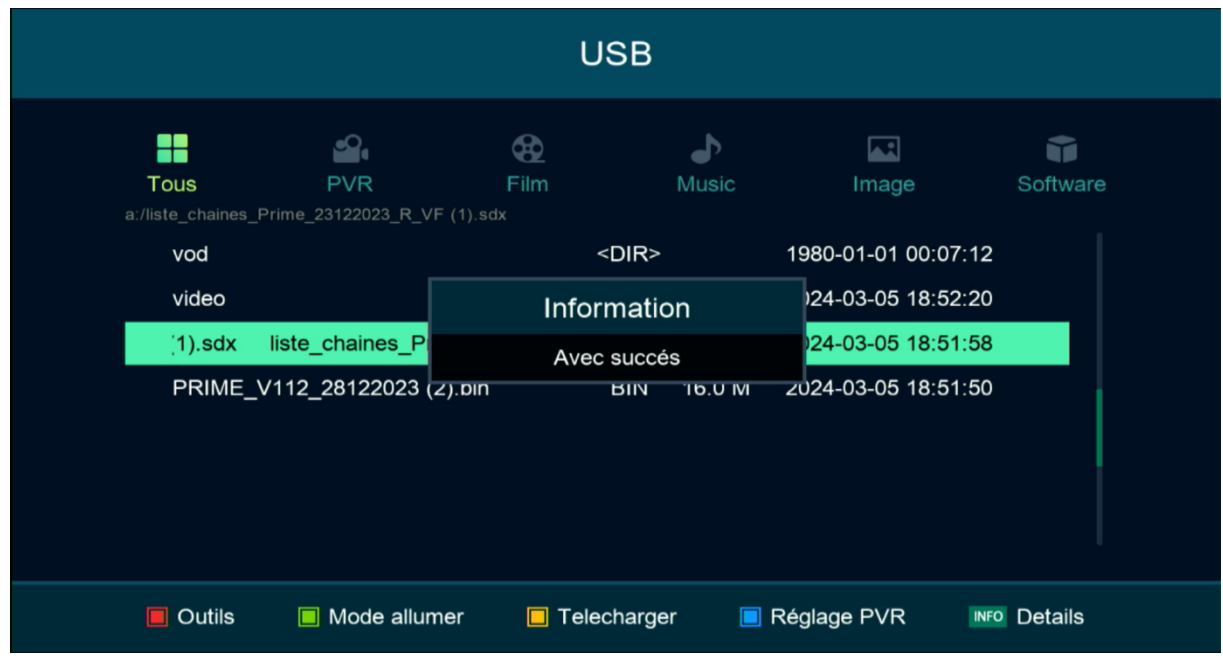

## إلى اللقاء في تدوينات اخرى